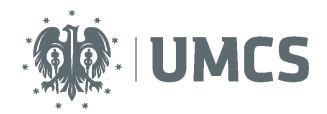

# **Sprawdzenie i ocena pracy z wykorzystaniem Archiwum Prac Dyplomowych**

## **Instrukcja dla studentów**

Archiwum Prac Dyplomowych (APD) – aplikacja systemu USOS wspomagająca obsługę procesu związanego ze złożeniem i przygotowaniem pracy dyplomowej do obrony.

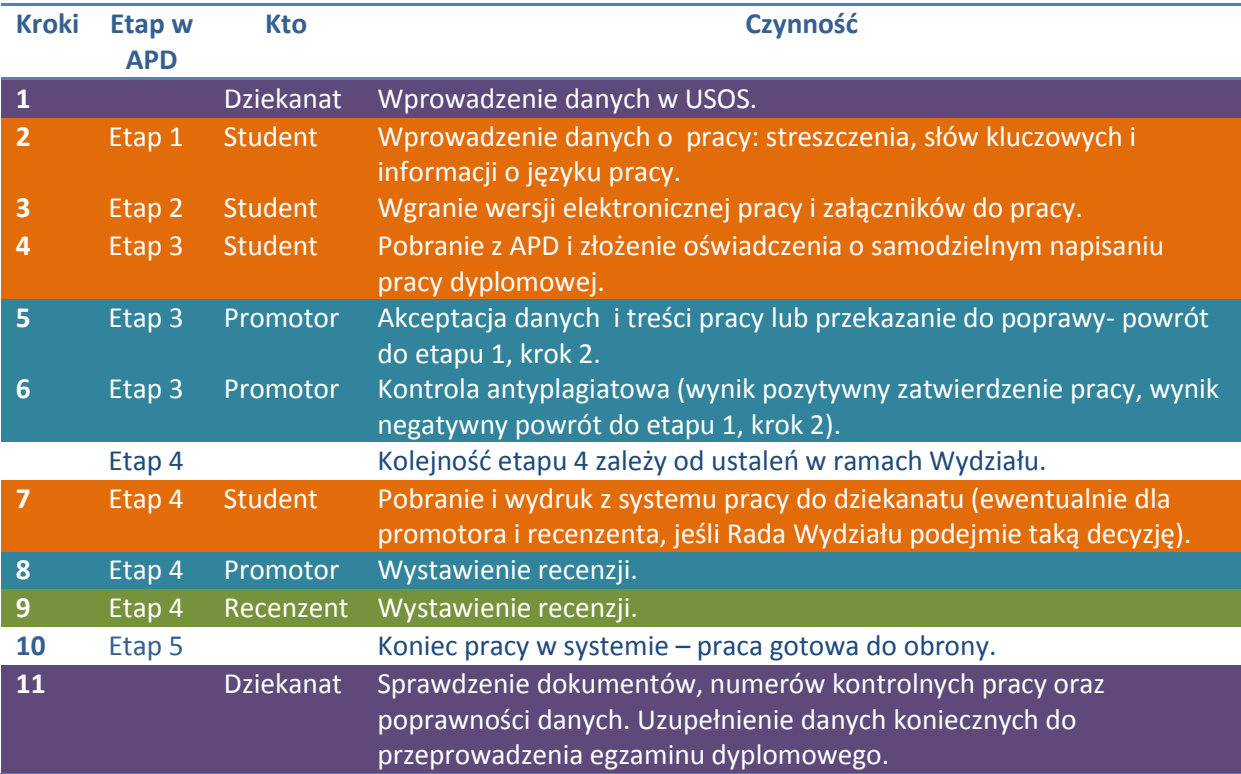

## **Spis treści**

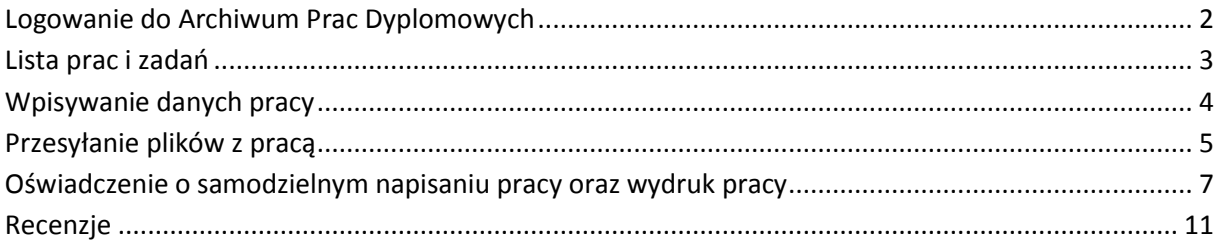

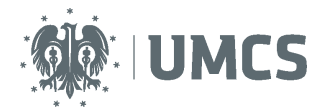

## <span id="page-1-0"></span>**Logowanie do Archiwum Prac Dyplomowych**

Dostęp do systemu APD możliwy jest pod adresem: <https://apd.umcs.pl/>

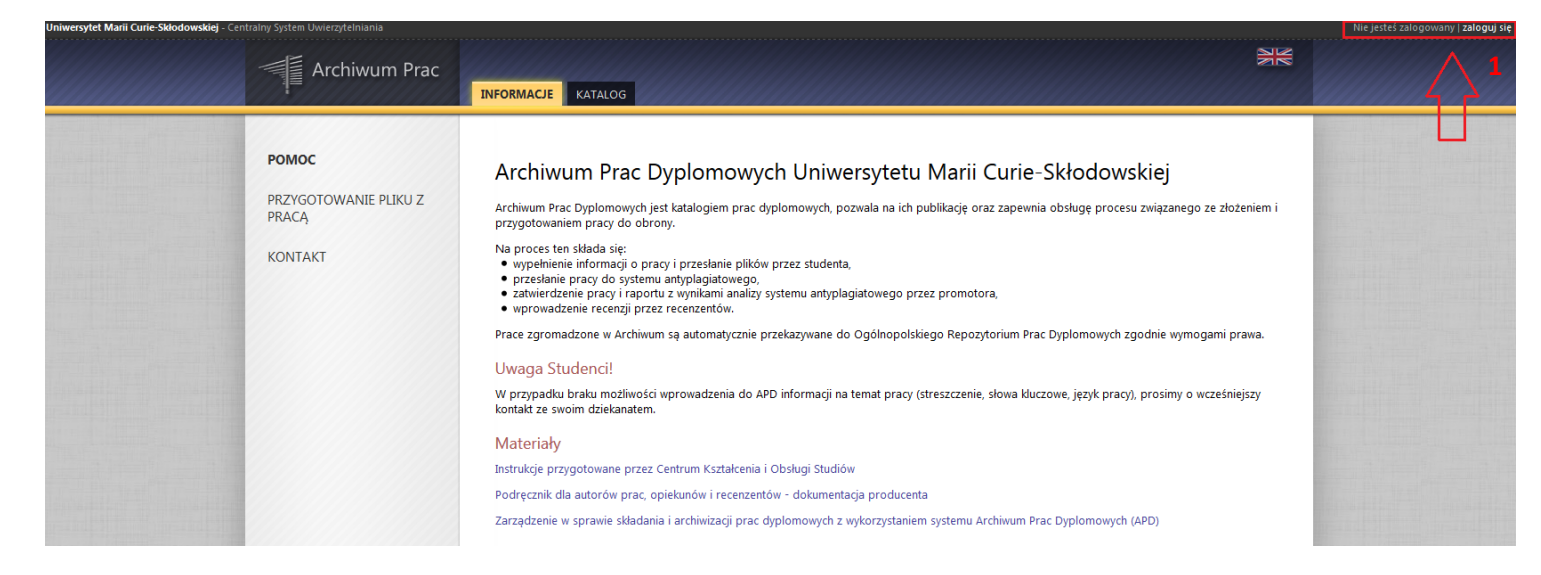

#### Logowanie odbywa się poprzez Punkt Logowania.

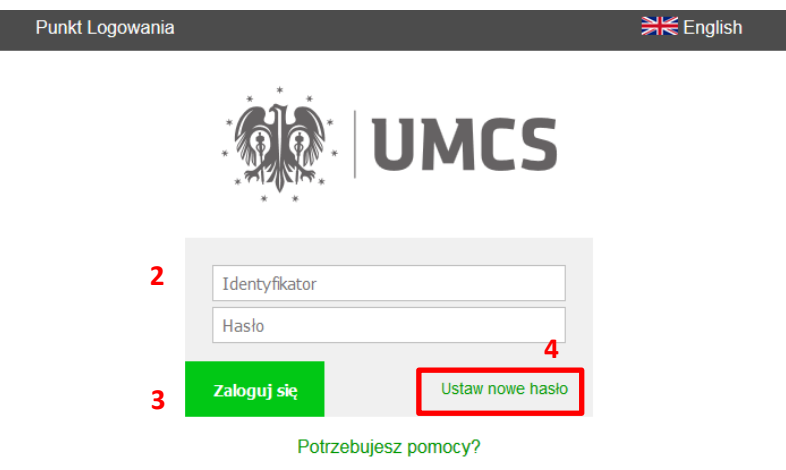

Należy w nim wpisać swój (2) **Identyfikator** oraz **Hasło** oraz kliknąć przycisk (3) **Zaloguj się.**  Identyfikatorem studenta w systemie APD jest numer albumu, poprzedzony literą "s", np. s123456. Numer albumu możesz znaleźć na swojej legitymacji – to cyfry zaznaczone kolorem czarnym, z pominięciem prefiksu 005.

Jeżeli posiadamy hasło ustalone dla systemu eduroam lub USOSweb należy je wykorzystać. Jeżeli **nie pamiętamy starego hasła lub chcemy ustalić nowe hasło**, należy wybrać przycisk **Ustaw nowe hasło (4)** oraz postąpić zgodnie z dalszymi wskazówkami.

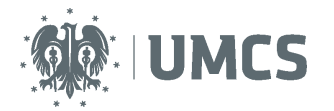

## <span id="page-2-0"></span>**Lista prac i zadań**

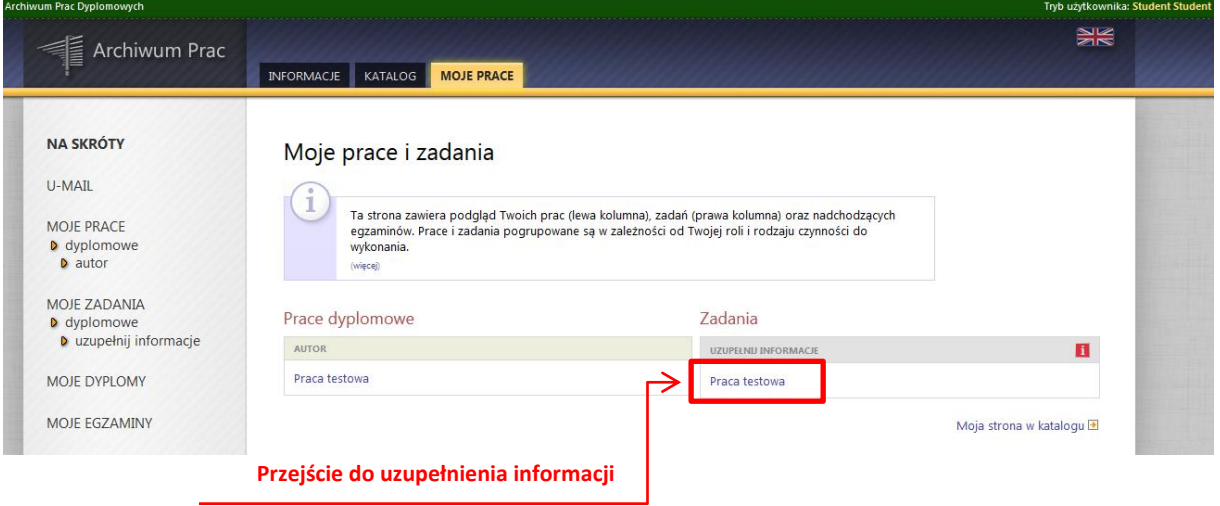

Informacje o pracy pojawiają się w tym miejscu w momencie wprowadzenia ich do systemu USOS przez pracownika dziekanatu.

W lewej kolumnie strony znajdują się informacje o: pracach dyplomowych oraz nadchodzących egzaminach.

Natomiast w prawej kolumnie znajdują się zadania do wykonania. Dla studenta będzie to zadanie "Uzupełnij informacje".

Po wybraniu zadania pojawi się strona pracy, z widocznym u góry paskiem postępu, który informuje o kolejnych etapach, na których znajduje się praca. Do każdego etapu przyporządkowana jest osoba, która w danym etapie musi wykonać pewne działania.

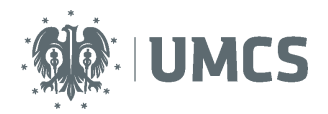

## <span id="page-3-0"></span>**Wpisywanie danych pracy**

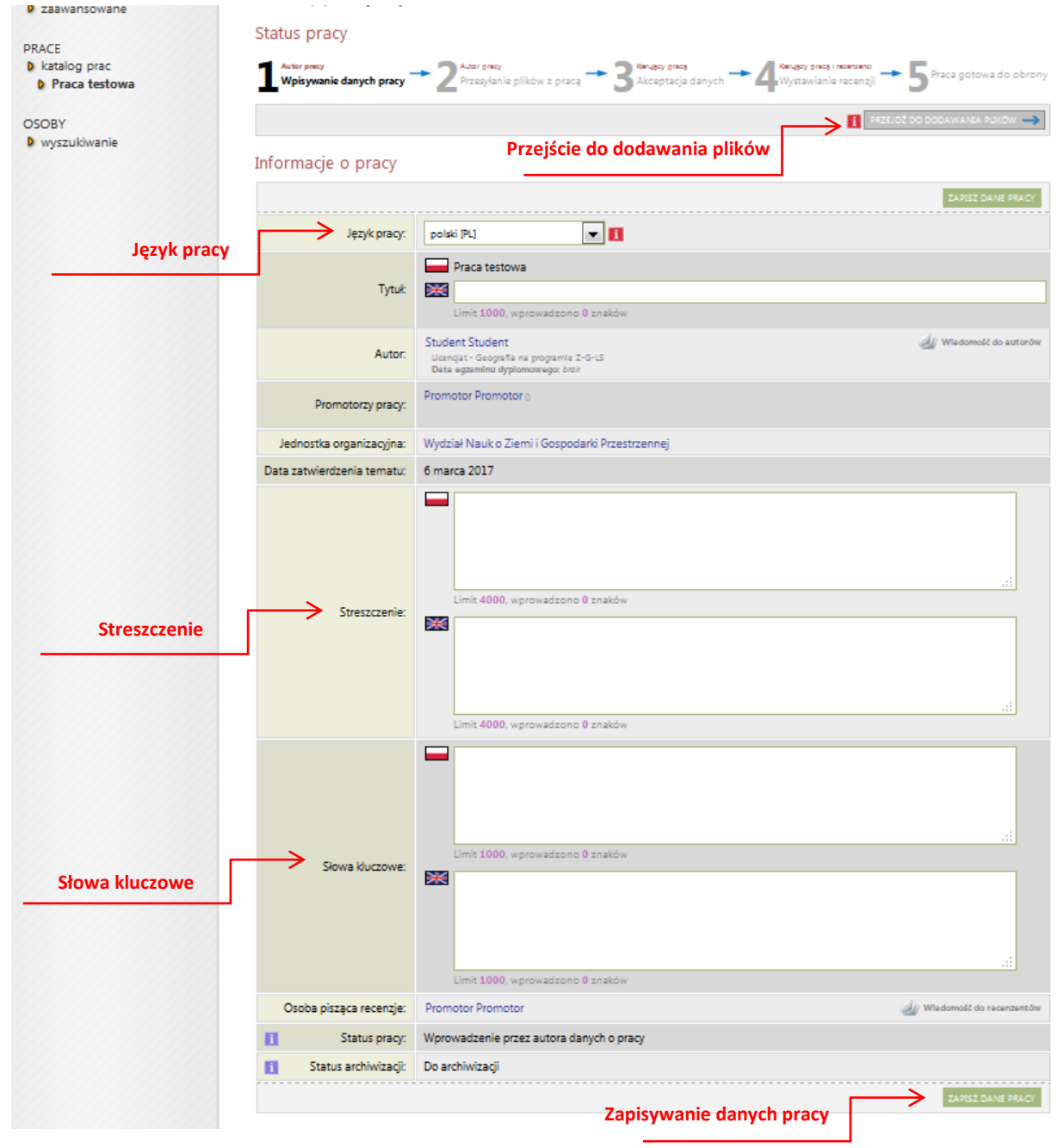

Zadaniem studenta jest uzupełnienie danych pracy w systemie APD. Ma on za zadanie wybrać język, w jakim napisano pracę, a następnie wpisać w tym języku streszczenie pracy oraz słowa kluczowe. Następnie student zapisuje dane pracy (przycisk w prawym, dolnym rogu) i przechodzi kolejnego kroku za pomocą przycisku "przejdź do dodawania plików" (prawy, górny róg).

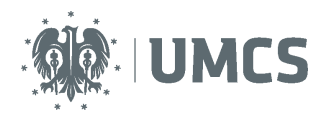

#### **UWAGA:**

**Streszczenie pracy będzie widoczne w publicznym katalogu prac dyplomowych, dostępnym dla wszystkich korzystających z APD – jego treść należy uzgodnić z promotorem pracy. Po wpisaniu wszystkich danych, należy je zapisać a następnie przejść do dodawania plików.**

## <span id="page-4-0"></span>**Przesyłanie plików z pracą**

Na tym etapie pracy student ma za zadanie wgrać pliki z pracą dyplomową. Student nie może już zmienić streszczenia, słów kluczowych i języka, w którym została napisana praca. Aby to zrobić należy kliknąć: wróć do danych pracy. Spowoduje to powrót do etapu 1.

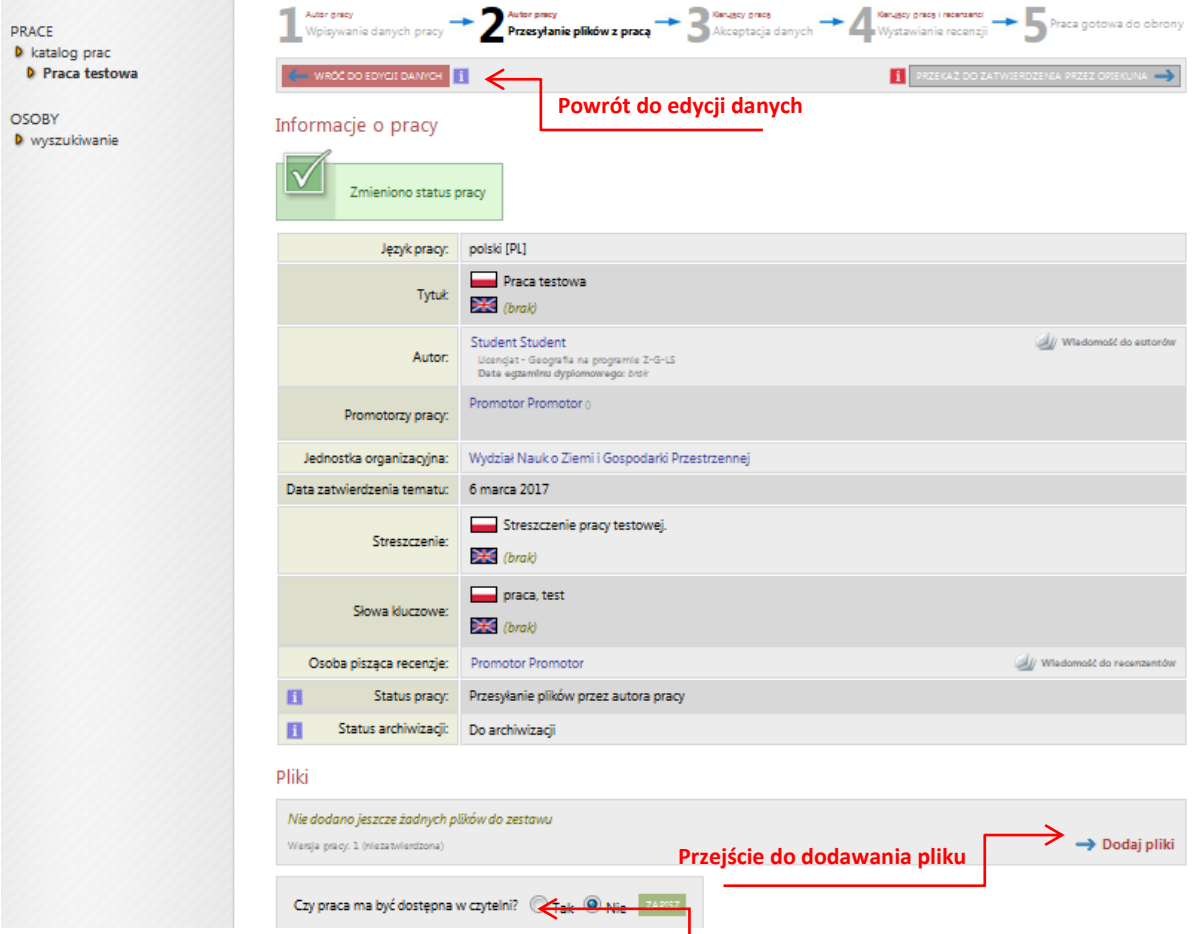

Student ma również obowiązek odpowiedzi na pytanie: Czy praca ma być dostępna w czytelni? Po zaznaczeniu odpowiedzi należy kliknąć zapisz. Informacja, czy student wyraził zgodę na udostępnianie swojej pracy w czytelni Archiwum UMCS, zostanie zawarta w oświadczeniu, które będzie mógł pobrać z serwisu APD po przejściu na etap 3. Szczegółowe informacje nt. oświadczenia znajdują się na stronach 7-9 niniejszej instrukcji.

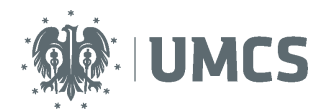

### **Dodawanie plików**

Aby dodać pliki należy kliknąć przycisk: dodaj pliki. Po jego naciśnięcie nastąpi przeniesienie do okna: pliki związane z pracą, która zawiera informacje związane z pracą oraz okno umożliwiające dodanie pliku.

Należy wgrać wersję elektroniczną pracy dyplomowej przygotowaną w postaci jednego pliku w formacie PDF, o rozmiarze nieprzekraczającym 30 MB. Istnieje możliwość zwiększenia maksymalnej objętości pliku, wymaga to zgłoszenia takiej potrzeby przez Wydział do Zespołu ds. USOS. Nazwa pliku zostanie nadana automatycznie.

Jeśli praca posiada załączniki również należy umieścić je w systemie w postaci skompresowanego archiwum. Dopuszczalne rozszerzenia to ZIP, TAR.BZ2, 7Z. Należy z rozwijanej listy wybrać: inne, po czym wybrać plik i dodać go do zestawu.

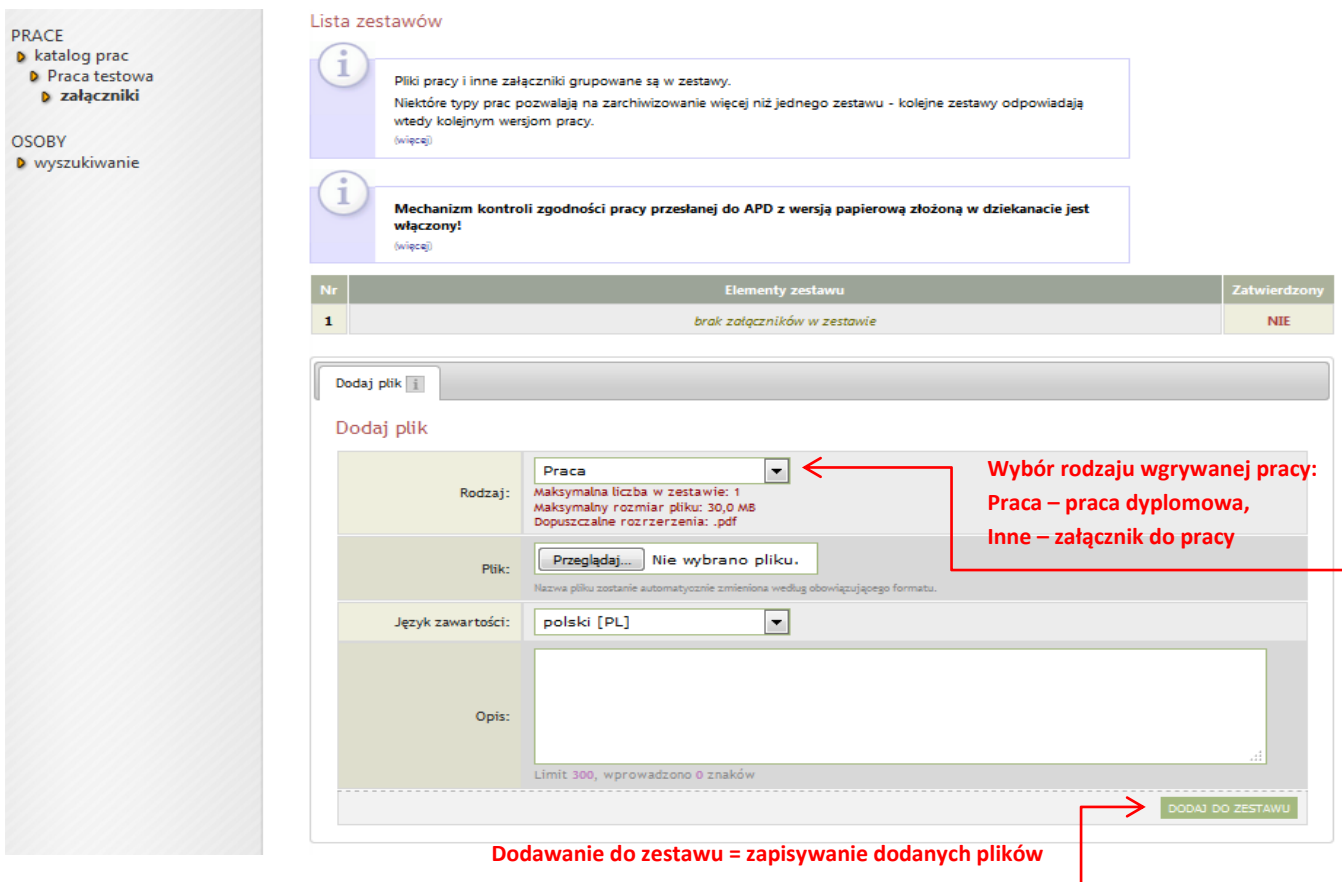

Po zakończeniu dodawania wszystkich plików na górze strony należy kliknąć  $\blacksquare$  wróć do pracy.

Student na tym etapie może cały czas edytować/dodawać/zmieniać wgrane pliki. Może również pobrać swoją pracę w wersji do dziekanatu.

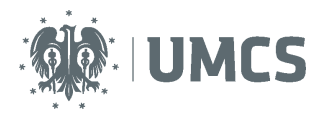

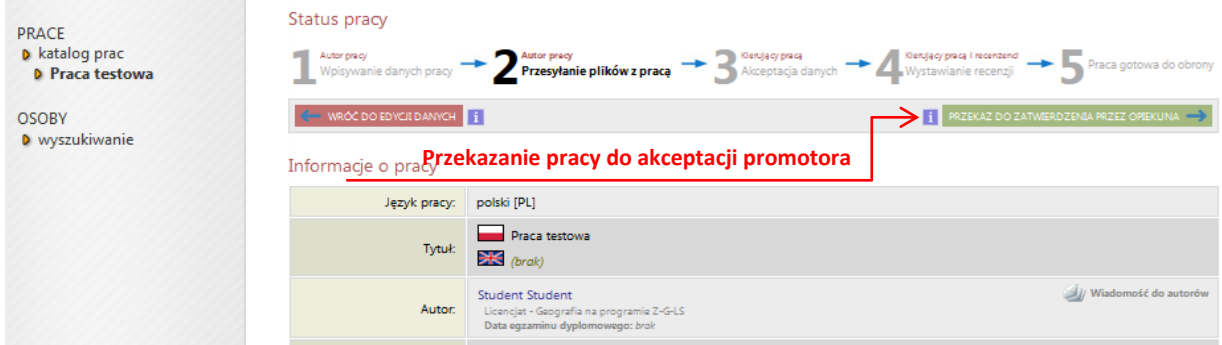

### **Praca do poprawy**

Promotor może zaakceptować pracę, lub przesyłać ją do poprawy. Jeśli promotor prześle pracę do poprawy na koncie studenta znajdzie się ponownie informacja o zadaniu do wykonania oraz zostanie przesłana informacja o zadaniu do wykonania na adres e-mail.

### <span id="page-6-0"></span>**Oświadczenie oraz wydruk pracy**

Student począwszy od **etapu 3** może pobrać z systemu oświadczenie, które najpóźniej przed obroną musi znaleźć się w dziekanacie i/lub u promotora (terminy i miejsce składania oświadczenia ustali Rada Wydziału).

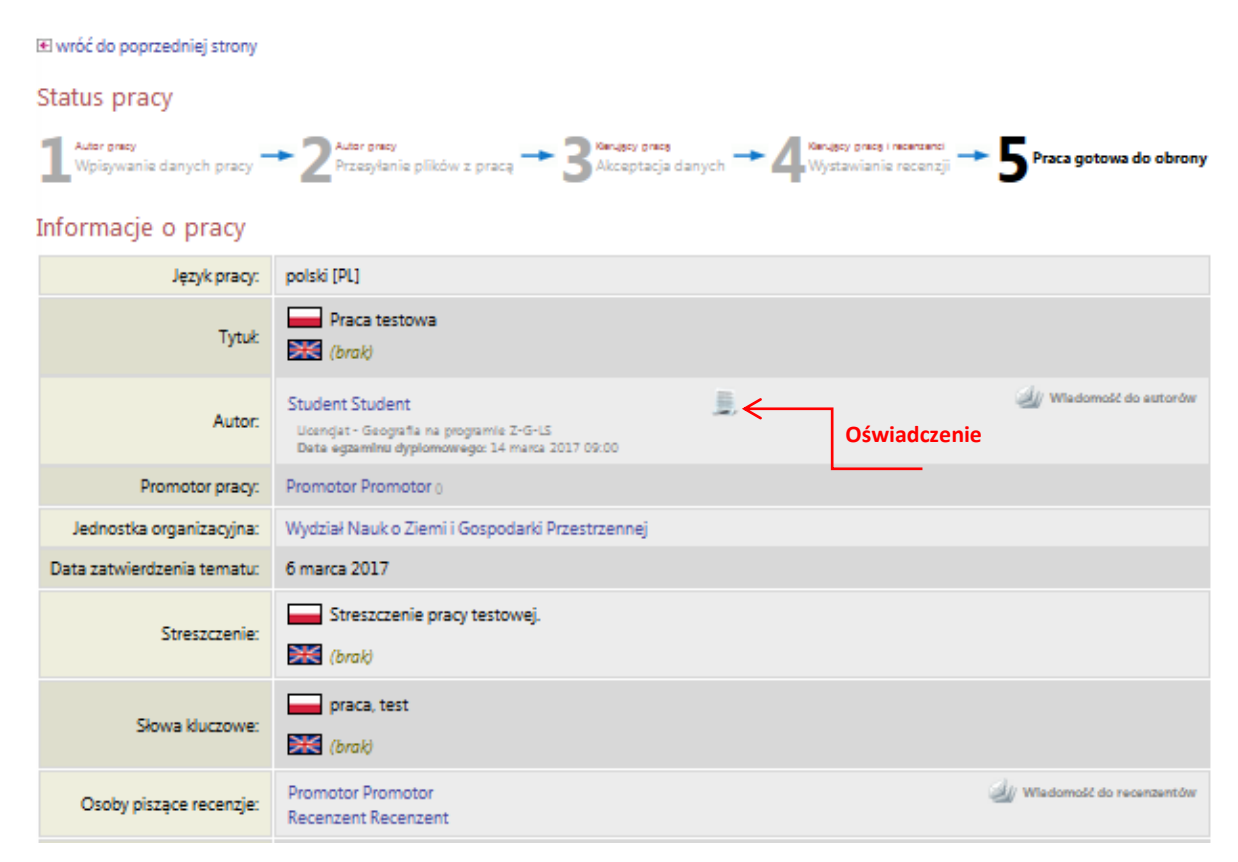

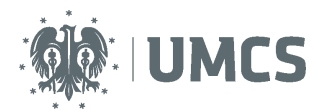

W oświadczeniu student:

- deklaruje, że praca została napisana samodzielnie i jej wersja elektroniczna wprowadzona do serwisu APD jest wersją ostateczną i zgodną z wersją drukowaną przedstawioną do obrony;
- udziela Uniwersytetowi Marii Curie-Skłodowskiej licencji na zwielokrotnianie oraz udostępnianie pracy w ramach serwisu APD wraz z podstawowymi danymi (tytuł, autor, promotor, streszczenie, słowa kluczowe);
- deklaruje, że zapoznał się z niniejszą instrukcją oraz zawartymi w niej informacjami z zakresu danych osobowych (strona 12).

Ponadto, w punkcie 4 i 5 oświadczenia znajduje się informacja, czy student wyraził zgodę na publikację przez UMCS jego imienia i nazwiska na stronie internetowej Uniwersytetu (w Katalogu APD), w związku z funkcjonowaniem Archiwum Prac Dyplomowych oraz czy wyraził zgodę na udostępnienie pracy w czytelni Archiwum UMCS.

**Zgodę na publikację imienia i nazwiska przy swoich pracach dyplomowych, student może zmienić za pośrednictwem serwisu USOSweb**. Aby to zrobić wystarczy zalogować się na swoje konto w USOSweb (https://login.umcs.pl/login), otworzyć zakładkę "MÓJ USOSWEB", a następnie z menu znajdującego się po lewej stronie wybrać "PREFERENCJE".

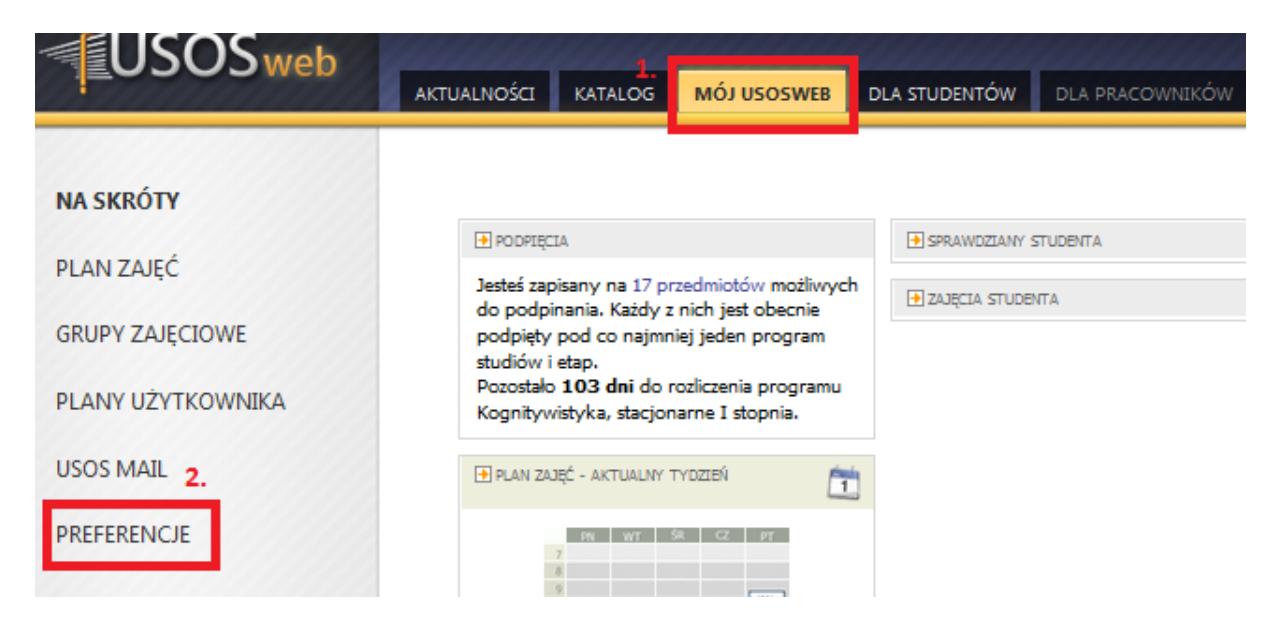

Na nowo otwartej stronie należy znaleźć część zatytułowaną "Pozostałe preferencje prywatności". Jeżeli student wyraża zgodę na publikację swojego imienia i nazwiska przy swoich pracach dyplomowych w Katalogu APD, powinien zaznaczyć checkbox – "Pokaż moje nazwisko przy moich pracach dyplomowych (dotyczy Archiwum Prac Dyplomowych)".

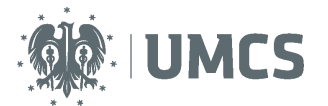

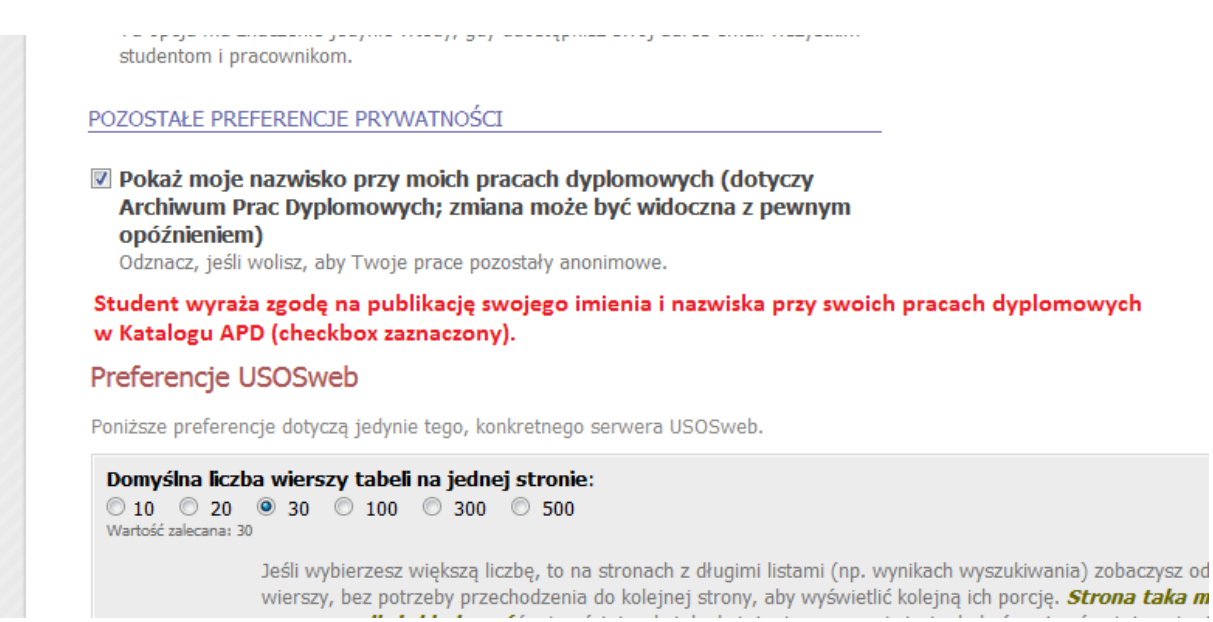

Natomiast, jeśli student nie wyraża zgody na publikację swojego imienia i nazwiska przy swoich pracach dyplomowych w Katalogu APD, checkbox - "Pokaż moje nazwisko przy moich pracach dyplomowych (dotyczy Archiwum Prac Dyplomowych)" powinien pozostać niezaznaczony.

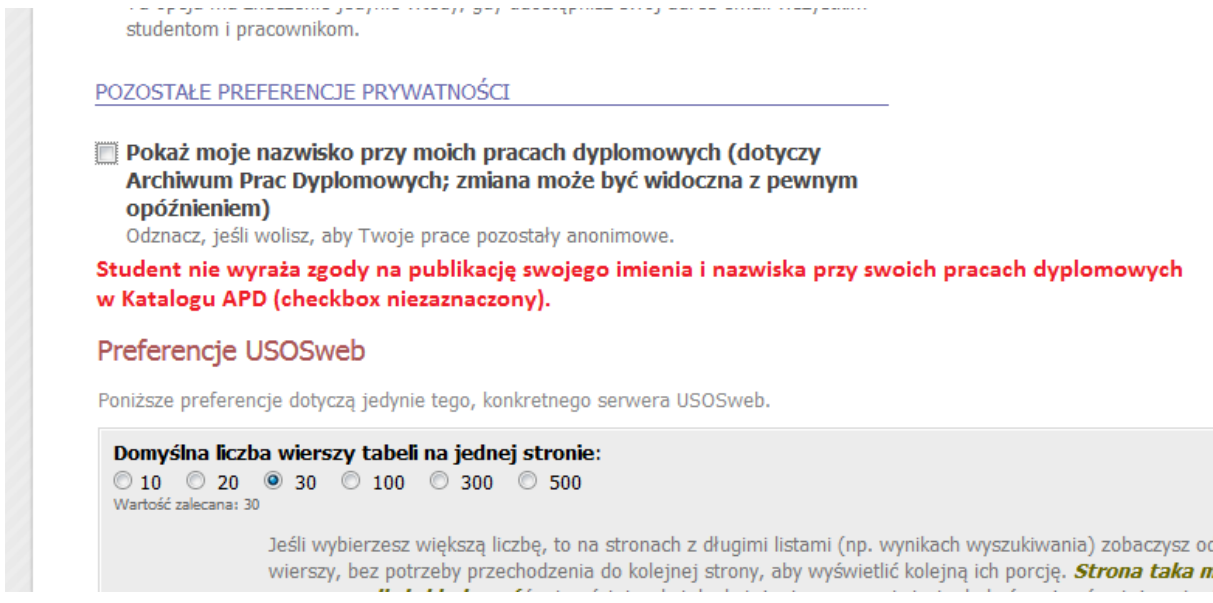

Decyzję o udostępnianiu swojej pracy w czytelni Archiwum UMCS student podejmował za pośrednictwem serwisu Archiwum Prac Dyplomowych, gdy praca była na 2 etapie (strona 5).

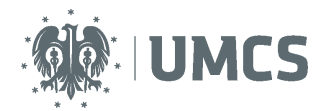

Gdy praca jest na **etapie 4**., po zatwierdzeniu ostatecznej wersji pracy przez jej opiekuna, w ustalonym terminie, student składa w dziekanacie wydrukowany z systemu APD jeden egzemplarz pracy dyplomowej, w postaci wydruku dwustronnego na kartach formatu A4 w miękkiej oprawie przeznaczonego do akt osobowych studenta. Aby pobrać pracę należy kliknąć: **Wersja do druku.** Otworzy się okno dialogowe służące do pobrania pliku z pracą w formacie PDF. Przed wydrukiem pracy, należy upewnić się, że praca zawiera numery kontrolne (u dołu losowo wybranej strony).

#### **UWAGA!**

**Wydrukowana praca musi zawierać numery kontrolne. Dziekanat zobowiązany jest do weryfikacji czy praca złożona przez studenta w formie papierowej jest tą samą pracą, która została wgrana do systemu APD.**

**Rada Wydziału może zobowiązać studenta do złożenia dodatkowo dwóch egzemplarzy pracy, przeznaczonych dla promotora i recenzenta. Wraz z pracą, student składa w dziekanacie dodatkową dokumentacje zgodną z obowiązującymi na Wydziale zasadami.**

Status pracy

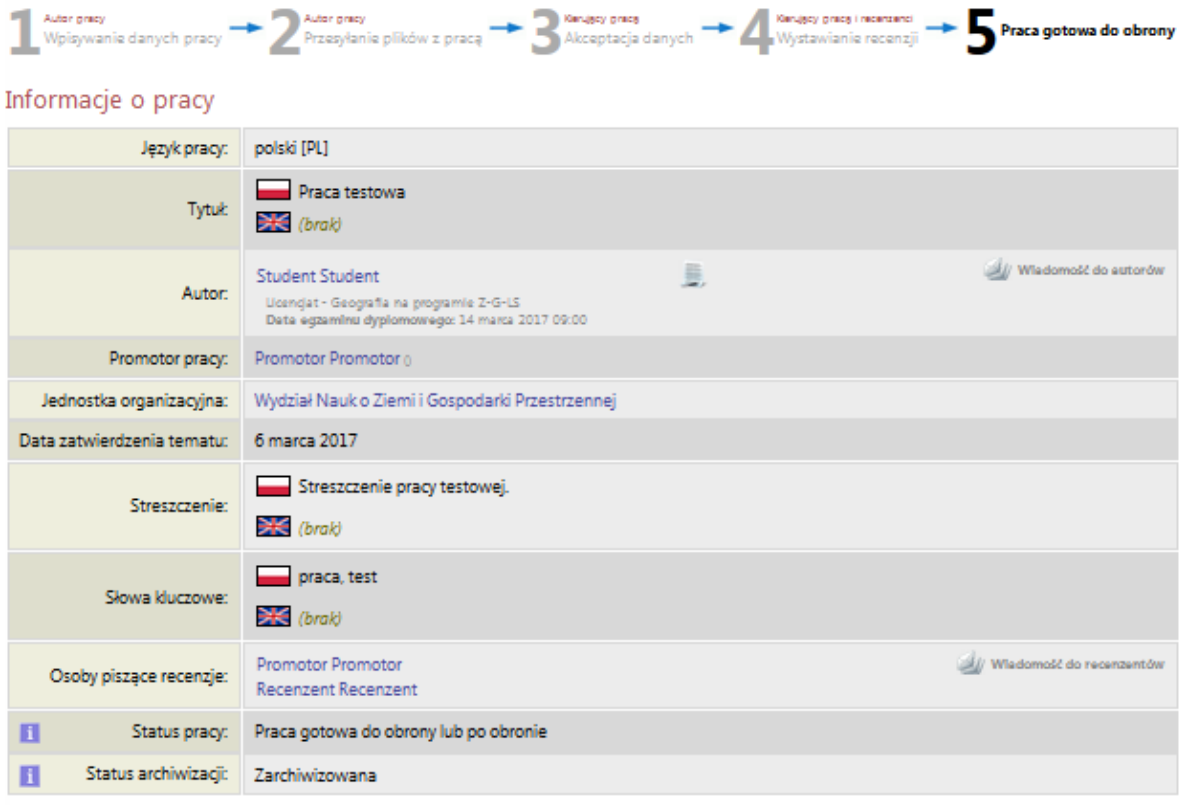

#### Pliki

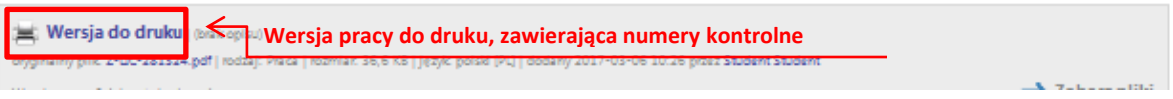

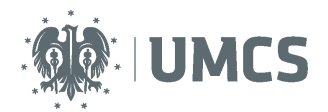

W przypadku konieczności wprowadzenia przez studenta nowej (poprawionej) wersji pracy dyplomowej, pracownik dziekanatu, na wniosek właściwego promotora, jest zobowiązany do modyfikacji statusu pracy w systemie APD, poprzez cofnięcie jej do odpowiednio wcześniejszego etapu.

Student, po wprowadzeniu do systemu APD nowej (poprawionej) wersji pracy, ma obowiązek dostarczenia jej wydruku z aktualnym numerem kontrolnym do dziekanatu. Pracownik dziekanatu dokonuje ponownego sprawdzenia zgodności numeru kontrolnego na wydruku z numerem kontrolnym w USOS.

## <span id="page-10-0"></span>**Recenzje**

### Recenzie

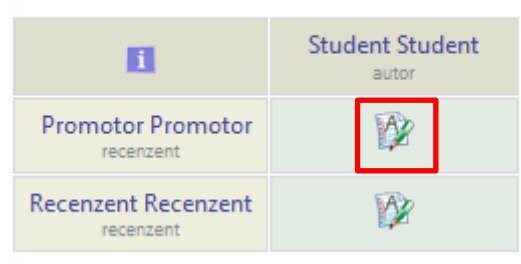

Jeśli Rada Wydziału nie ustali inaczej opiekun pracy dyplomowej oraz recenzent wprowadzają recenzję do systemu APD. Czerwona ikona recenzji wyświetlaną przy nazwisku promotora lub recenzenta oznacza brak recenzji, zielona recenzję wprowadzoną. Aby zobaczyć wprowadzoną recenzję należy kliknąć na zieloną ikonę. Spowoduje to przejście do okna zawierającego recenzję pracy, recenzję można pobrać i zapisać w formie pliku PDF.

### **Praca gotowa do obrony**

Po zatwierdzeniu ostatniej recenzji system automatycznie dokonuje ostatecznego zatwierdzenia pracy. W informacjach o pracy oraz na pasku postępu praca zyska wtedy status "gotowa do obrony". Na tym etapie proces obsługi pracy w serwisie APD zostaje ostatecznie zamknięty, a praca jest gotowa do obrony.

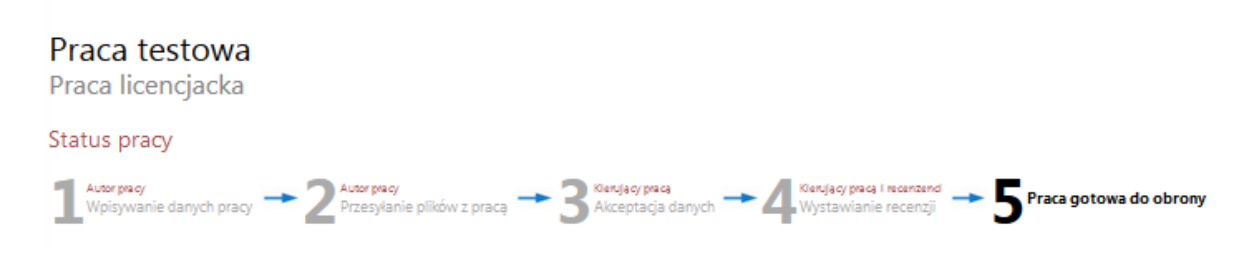

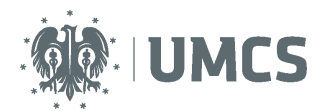

#### **Informacje z zakresu ochrony danych osobowych (dotyczące oświadczenia):**

Udzielone zgody są ważne teraz i w przyszłości pod warunkiem braku zmiany celu przetwarzania, wniesienia sprzeciwu wobec przetwarzania danych osobowych, żądania zaprzestania przetwarzania danych lub wycofania zgody.

- Administratorem danych zgromadzonych w serwisie Archiwum Prac Dyplomowych jest Uniwersytet Marii Curie-Skłodowskiej (UMCS), z siedzibą w Lublinie, przy Pl. Marii Curie-Skłodowskiej, 20-031 Lublin.
- Umieszczenie pracy w Archiwum Prac Dyplomowych jest obowiązkowe i wynika z Ustawy Prawo o szkolnictwie wyższym oraz Rozporządzenia Ministerstwa Nauki i Szkolnictwa Wyższego w sprawie dokumentacji przebiegu studiów.
- Dane w zakresie takim jak: tytuł pracy, imiona i nazwisko autora, promotora oraz recenzentów pracy, jednostka organizacyjna, data zatwierdzenia tematu, złożenia pracy i egzaminu dyplomowego wprowadzane są do systemu przez pracowników dziekanatu. Streszczenie pracy, słowa kluczowe i sama praca do serwisu wprowadzana jest bezpośrednio przez studentów, natomiast recenzje wpisywane są przez promotora i recenzentów pracy.
- Gromadzenie danych odbywa się na postawie ww. przepisów, w celu obsługi procesu złożenia i przygotowania pracy dyplomowej do obrony w ramach systemu wspomagającego prowadzenie dokumentacji przebiegu studiów, a także realizacji obowiązku prowadzenia repozytorium prac dyplomowych i ich sprawdzania z wykorzystaniem systemu antyplagiatowego
- Dane zgromadzone w serwisie Archiwum Prac Dyplomowych przechowywane będą w okresie wynikających z przepisów prawa powszechnego oraz procedur wewnętrznych obowiązujących w UMCS.
- W zakresie, w którym przetwarzanie danych odbywa się na podstawie zgody (publikacja danych, czy umieszczenie w czytelni Archiwum) osoba, której dane dotyczą w każdej chwili, ma możliwość odwołania udzielonej zgody, zgłoszenia sprzeciwu wobec przetwarzania danych. W takiej sytuacji dane przechowywane będą w serwisie Archiwum Prac Dyplomowych w sposób zapewniający brak dostępu do nich osób nieuprawnionych (zostaną utajnione), zaś dostępna będzie praca w związku z koniecznością prowadzenia działań weryfikacyjnych w zakresie zapobiegania plagiatom. Uniwersytet, w związku z nałożonym na niego obowiązkiem prawnym, nie ma prawa do usunięcia pracy w serwisu.
- Informacje dotyczące sposobu funkcjonowania serwisu Archiwum Prac Dyplomowych dostępne są pod adrese[m https://apd.umcs.pl/](https://apd.umcs.pl/) oraz na stroni[e http://www.umcs.pl/pl/](http://www.umcs.pl/pl/)
- Dane nie będą podlegały dalszemu przetwarzaniu, ani poddawane profilowaniu, nie będą również w oparciu o niepodejmowane decyzje w sposób zautomatyzowany. Nie będą one udostępniane odbiorcom zewnętrznym, przekazywane do państw trzecich i organizacji międzynarodowych, za wyjątkiem ich publikacji, zgodnie z udzielonymi zgodami.
- Osobie, której dane dotyczą przysługuje prawo dostępu do danych, możliwość ich sprostowania, ograniczenia przetwarzania, prawo do przenoszenia danych, a w przypadkach przewidzianych przepisami prawa prawo do sprzeciwu, co do przetwarzania danych, oraz odwołania zgody w dowolnym momencie, co będzie skutkować utajnieniem danych przed dostępem osób nieuprawnionych, ma prawo również złożyć skargę do organu nadzorczego.
- Administrator danych osobowych powołał osobę nadzorującą prawidłowość przetwarzania danych osobowych, z którą można skontaktować się pod adresem: [dane.osobowe@poczta.umcs.lublin.pl](mailto:dane.osobowe@poczta.umcs.lublin.pl) .